# **Creating Custom SCCM 2012 Reports**

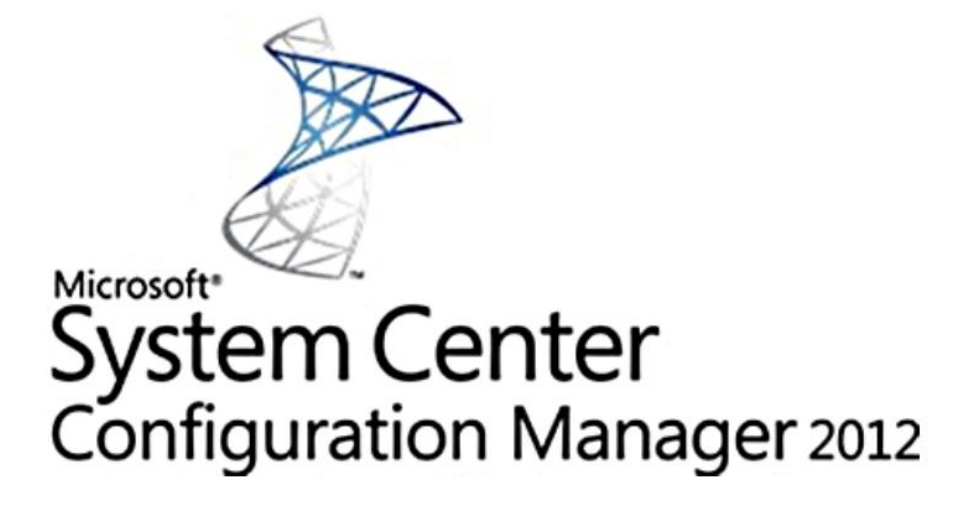

## **Abstract:**

This document is a quick explanation of how to create custom reports in SCCM 2012 (Microsoft System Center Configuration Manger 2012).

## **Document Revision and History:**

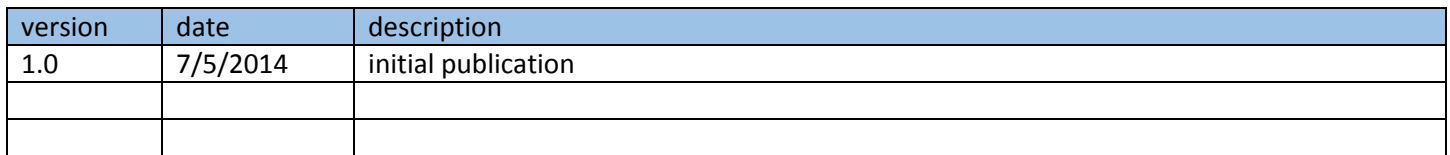

## **Freeware License and Disclaimer:**

This document is freeware, done in the spirit of open-source. You may distribute unchanged copies of this document freely to anyone at any time. Care has been taken to cite contributing sources and individuals, please do the same. If you find errors in anything contained herein, please comment on them and/or contact me so that we may all help the community.

## **About the Author:**

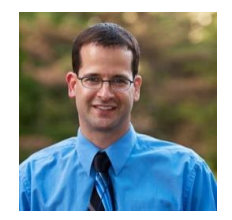

Daniel L. Benway Systems & Network Administrator / Engineer BS/CS, MCSE (NT4, 2000), MCTS (SCCM 2012), CCNA (2.0), Network+, CLP (AD R4)

Linked in [http://www.LinkedIn.com/in/DanielLBenway](http://www.linkedin.com/in/DanielLBenway) **B**log [http://www.DanielLBenway.net](http://www.daniellbenway.net/) **Lwitter3** @Daniel\_L\_Benway

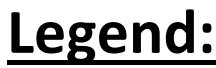

LC = left click LCC = left click click LD = left drag RC, RCC, RD similar

## **Configure Report Builder 3.0:**

If you are using SQL 2008 R2 with SCCM 2012 RC, you'll probably receive this error: "Report Builder 2.0 is not installed as a click-once application on report server"

ConfigMgr 2012 is designed to work out of the box with Report Builder 2.0. You'll need to set a registry key to name the Report Builder 3.0 application manifest. The key in question is:

"HKLM\Software\Wow6432Node\Microsoft\ConfigMgr10\AdminUI\Reporting\ReportBuilderAp plicationManifestName".

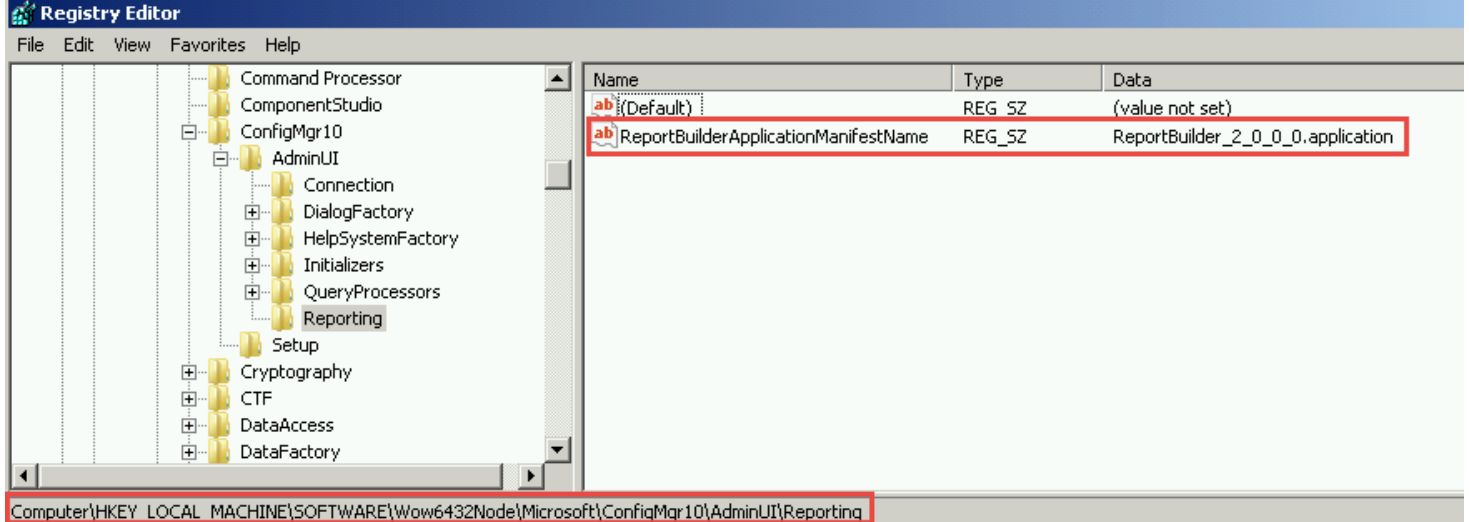

Change its value from "ReportBuilder\_2\_0\_0\_0.application" to "ReportBuilder\_3\_0\_0\_0.application" on any machine from which you want to launch Report Builder 3.0.

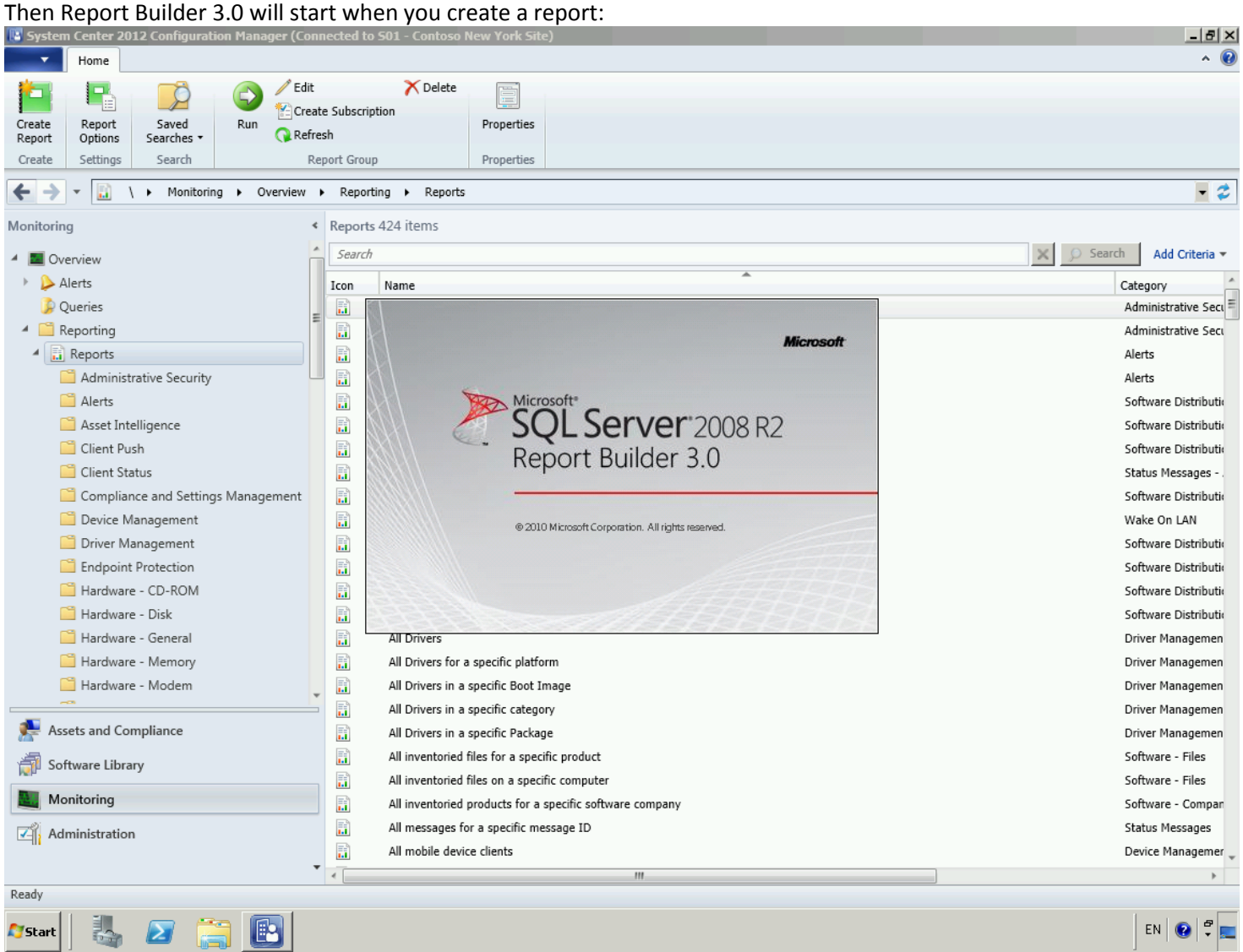

From [<http://www.windows-noob.com/forums/index.php?/topic/5743-report-builder-20-is-not-installed-as-a-click-once-application-on-report](http://www.windows-noob.com/forums/index.php?/topic/5743-report-builder-20-is-not-installed-as-a-click-once-application-on-report-server/)[server/>](http://www.windows-noob.com/forums/index.php?/topic/5743-report-builder-20-is-not-installed-as-a-click-once-application-on-report-server/)

If you're using SQL 2012 SP1 with SCCM 2012 SP1 you don't need to do anything, you already have Report Builder 3.0 configured.

#### If you have **IE Enhanced Security** enabled, you'll need to add your SCCM server to your IE's local intranet:

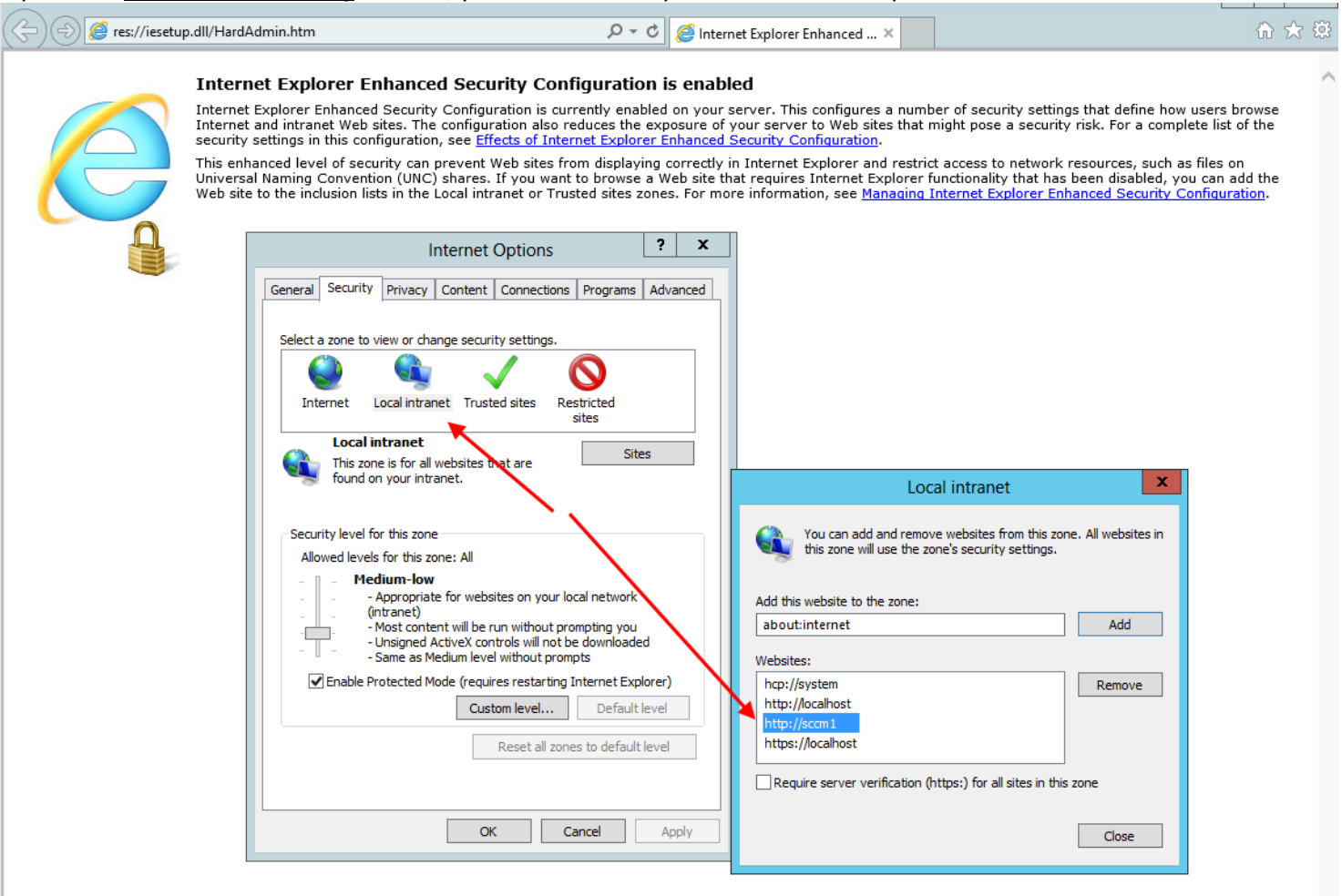

## **Create DB Read Account:**

First, create a read-only account (let's call it SCCM\_DB\_Reader) that your custom reports will use to access the SCCM database:

#### Create the AD user:

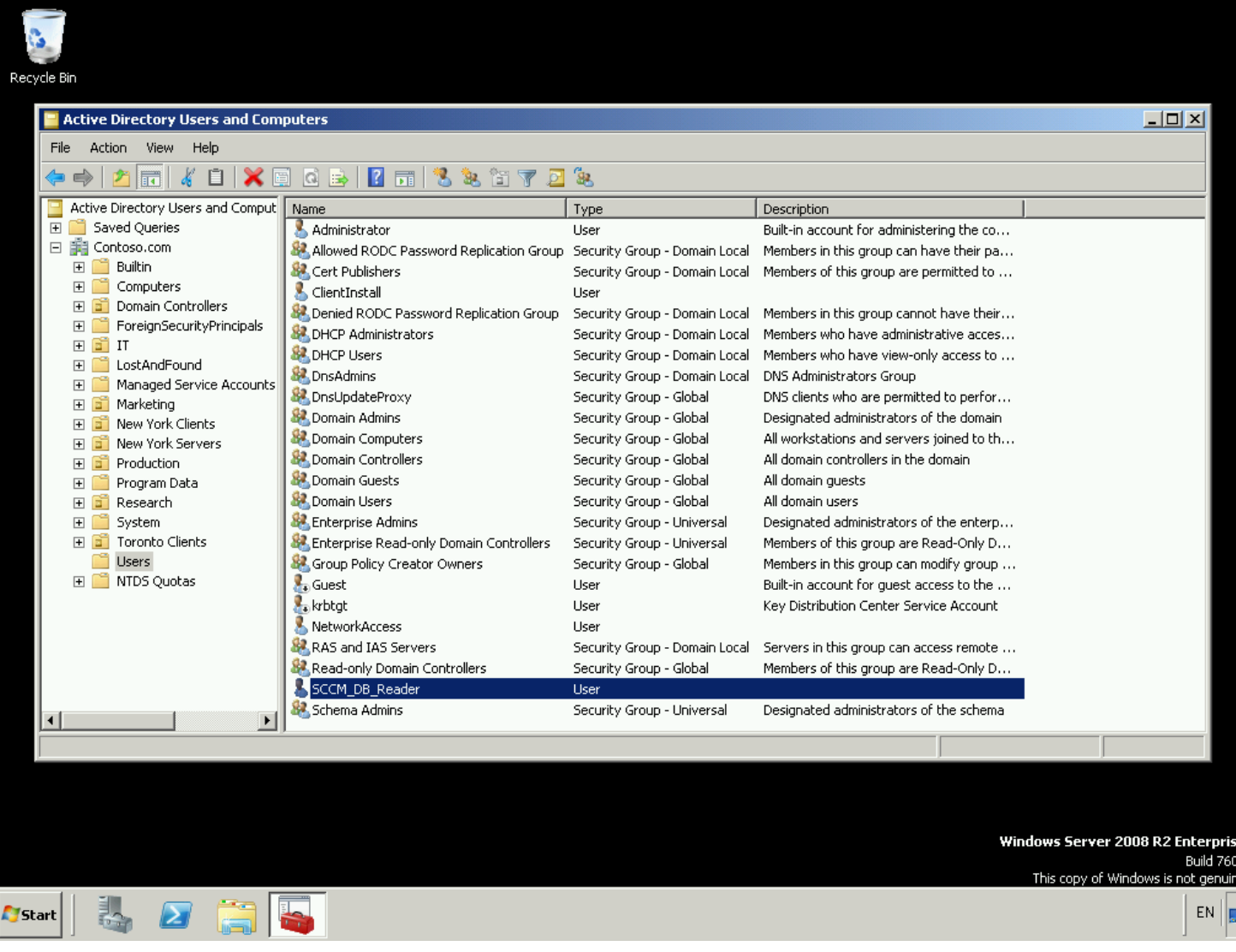

#### Next create the SQL login for the SCCM\_DB\_Reader account:

<http://www.youtube.com/watch?v=Uh5USR7pymE>

…in SQL 2008:

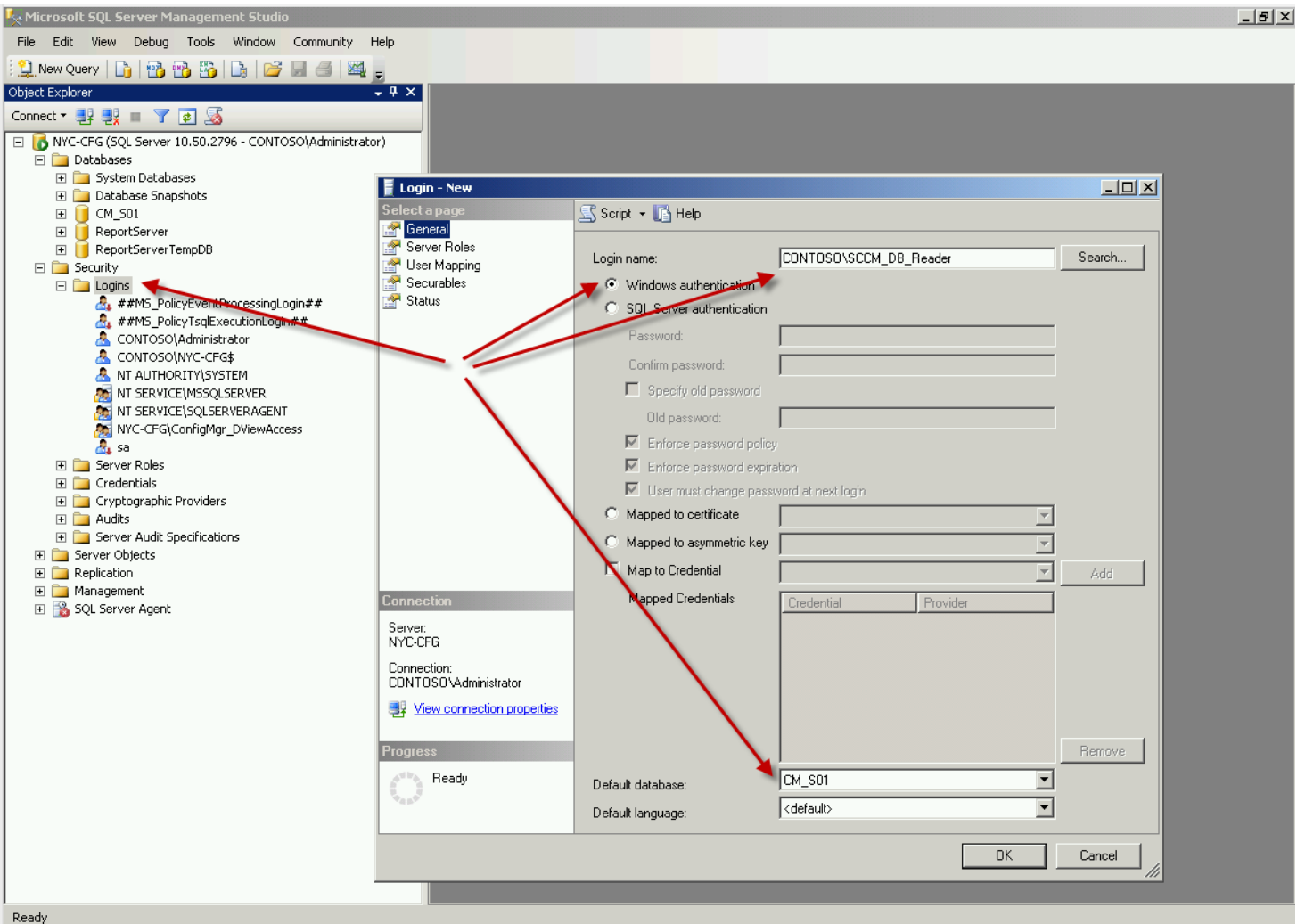

#### …in SQL 2012:

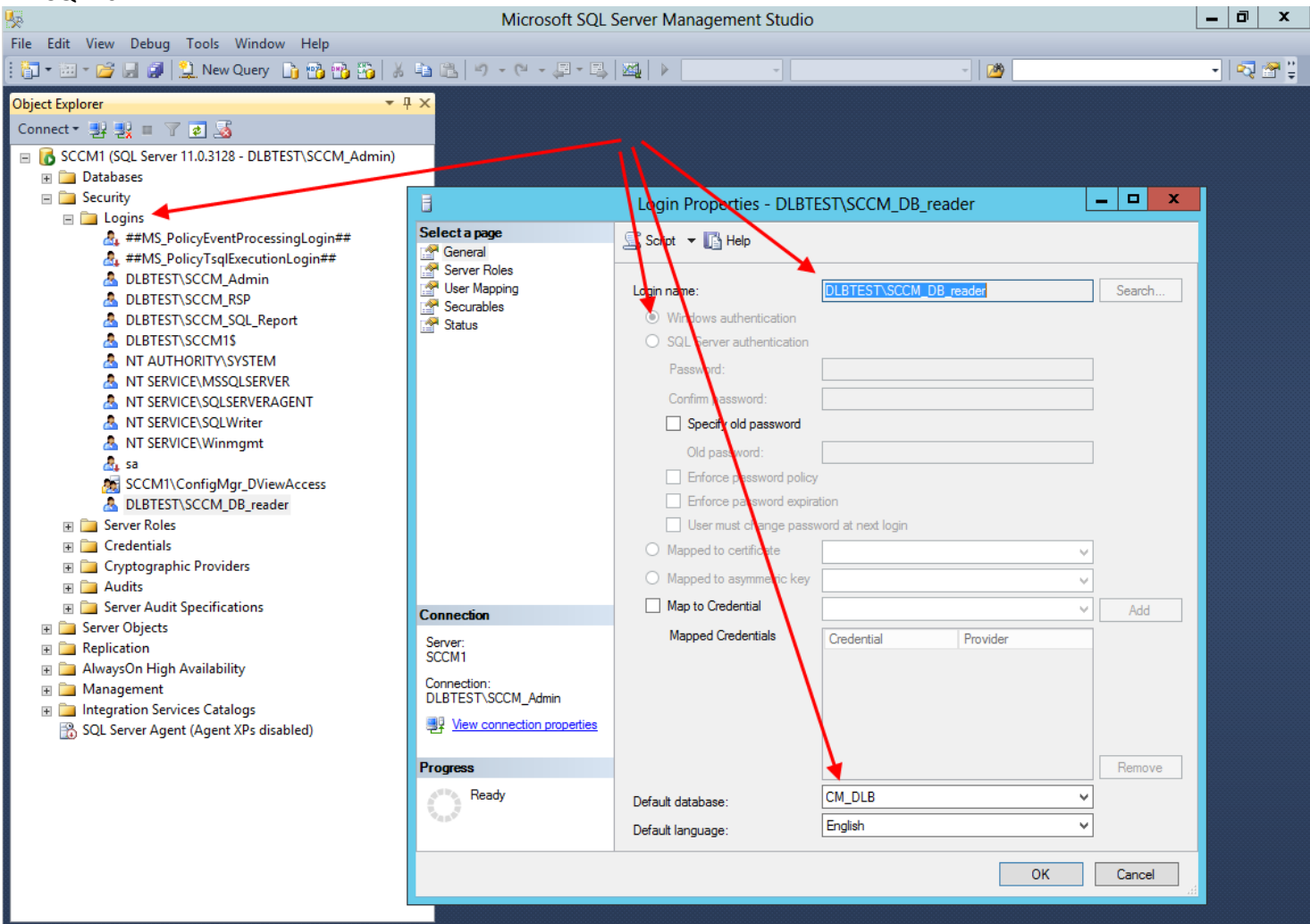

Lastly, create the SQL user for the SCCM\_DB\_Reader account:

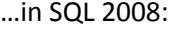

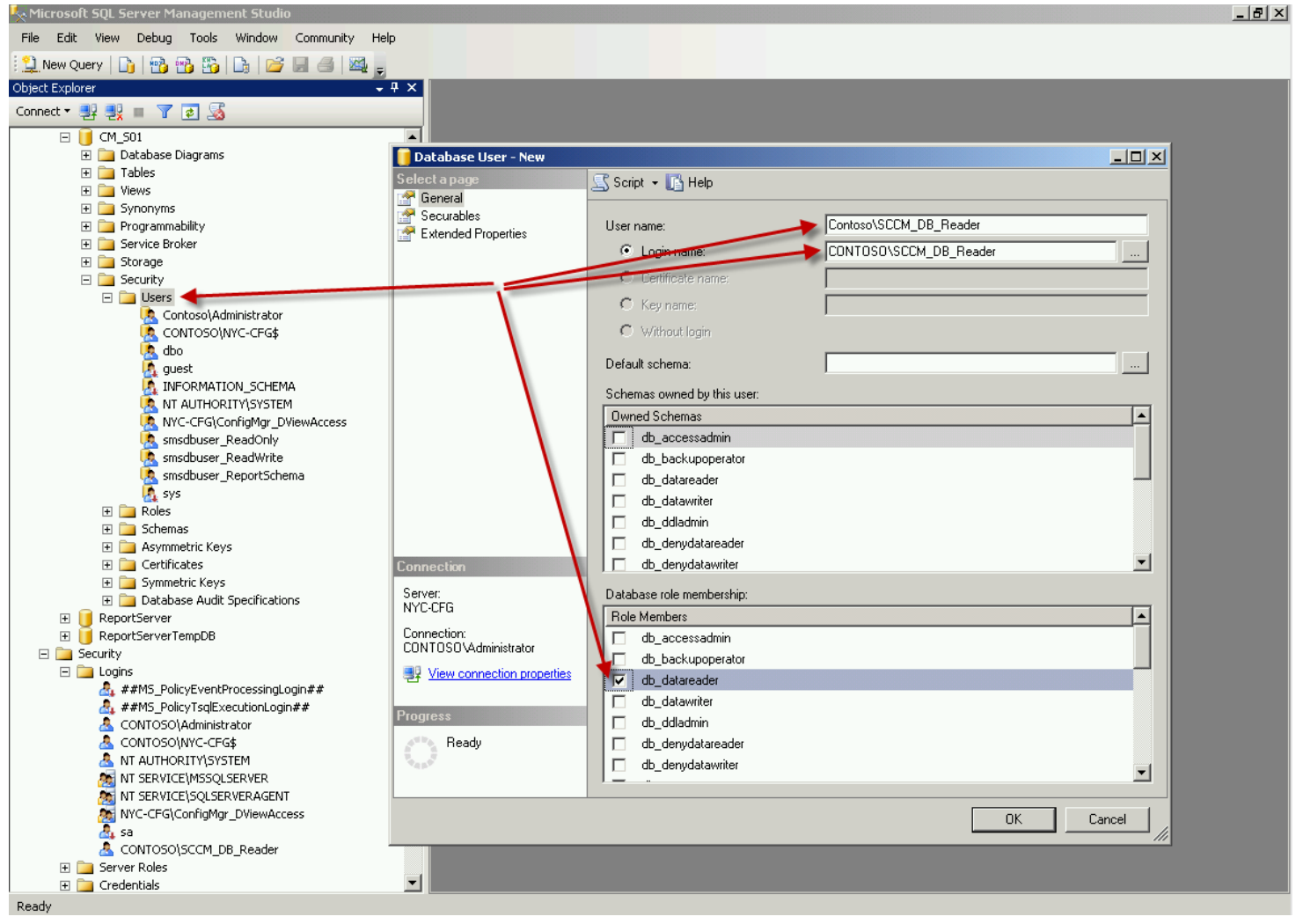

#### …in SQL 2012:

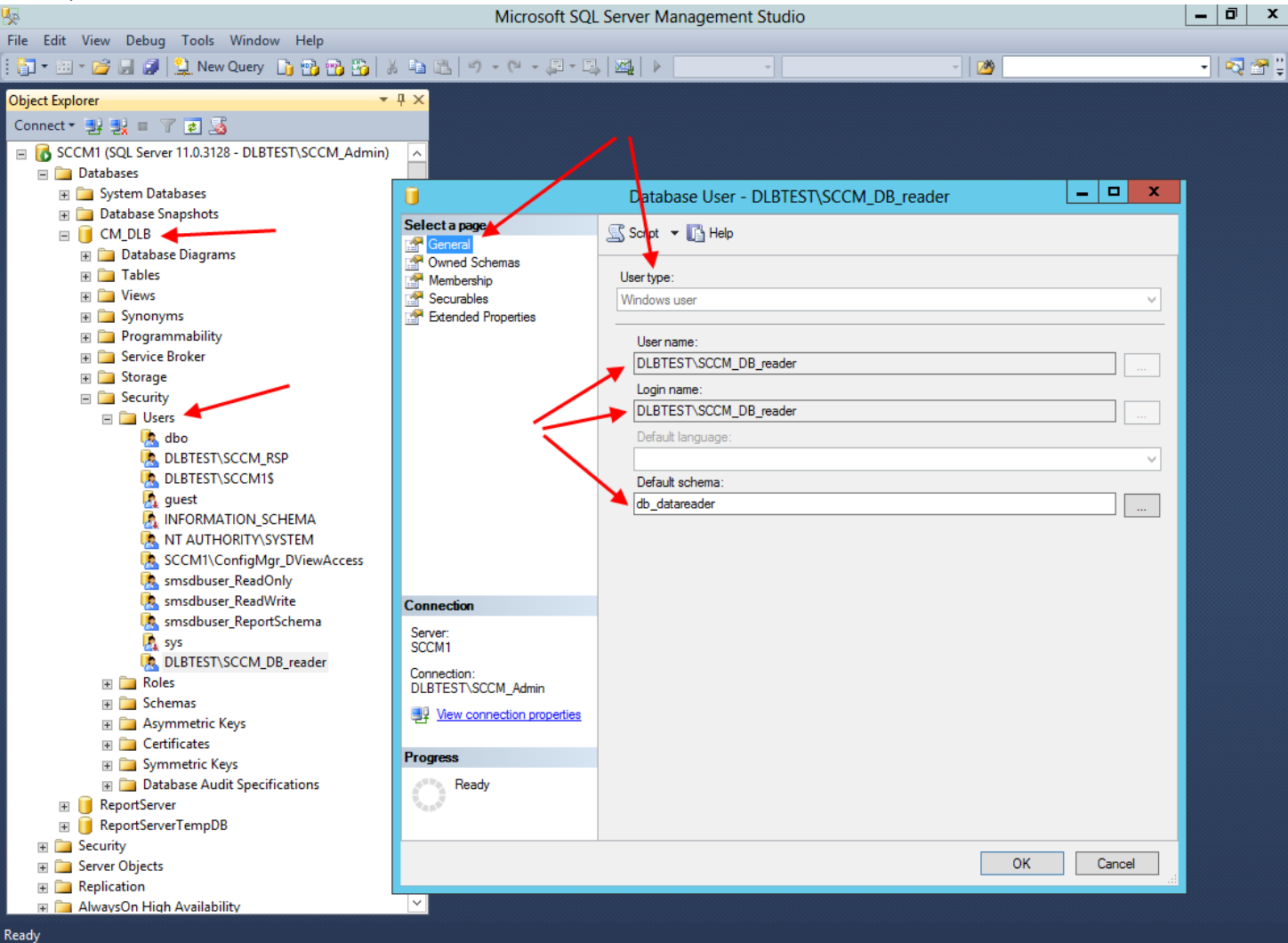

## **Create a New Report Manually:**

#### Now create your new custom report:

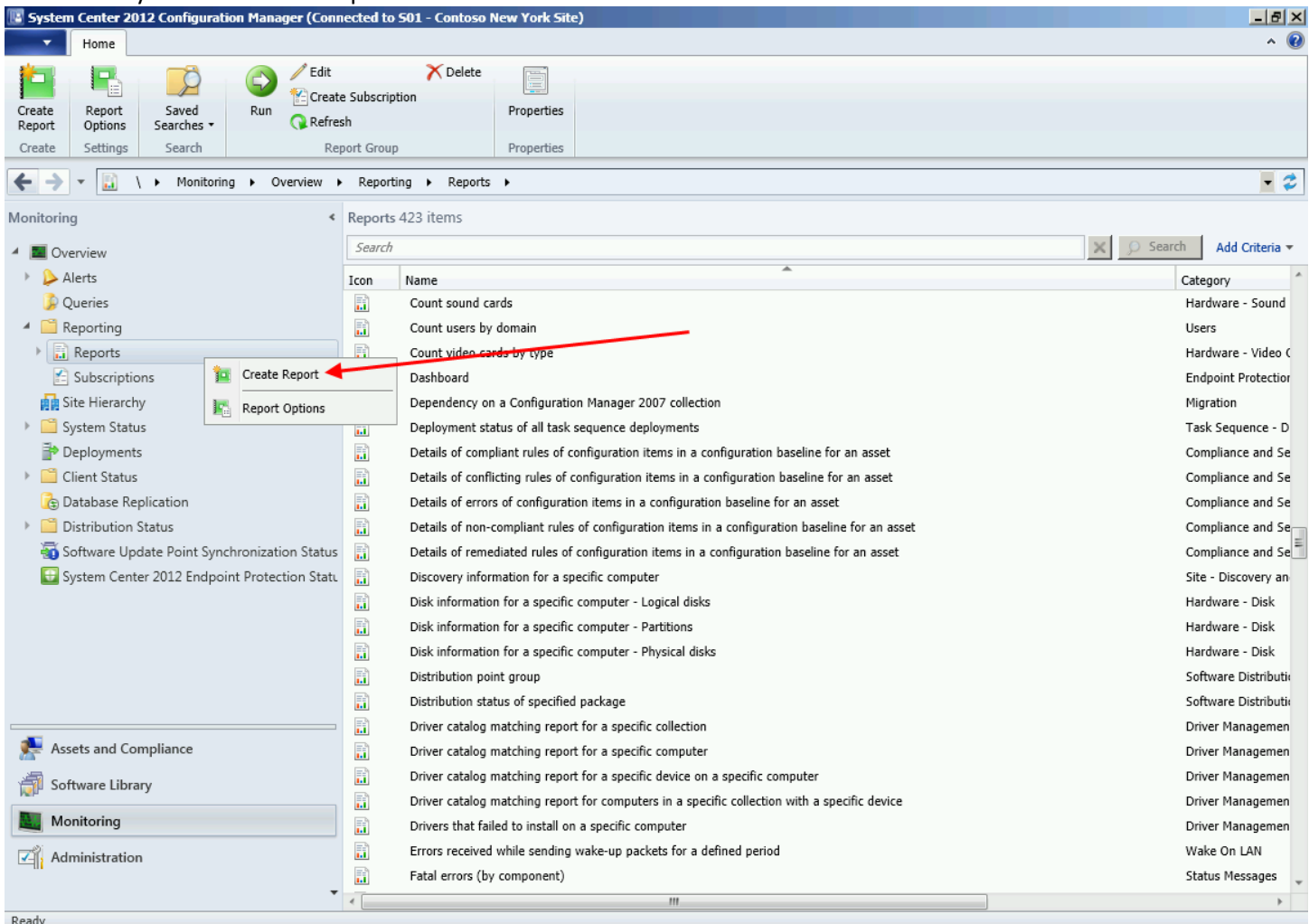

### Choose SQL-based, and specify the group to which the report will belong:<br>The system Center 2012 Configuration Manager (Connected to S01 - Contoso New York Site)

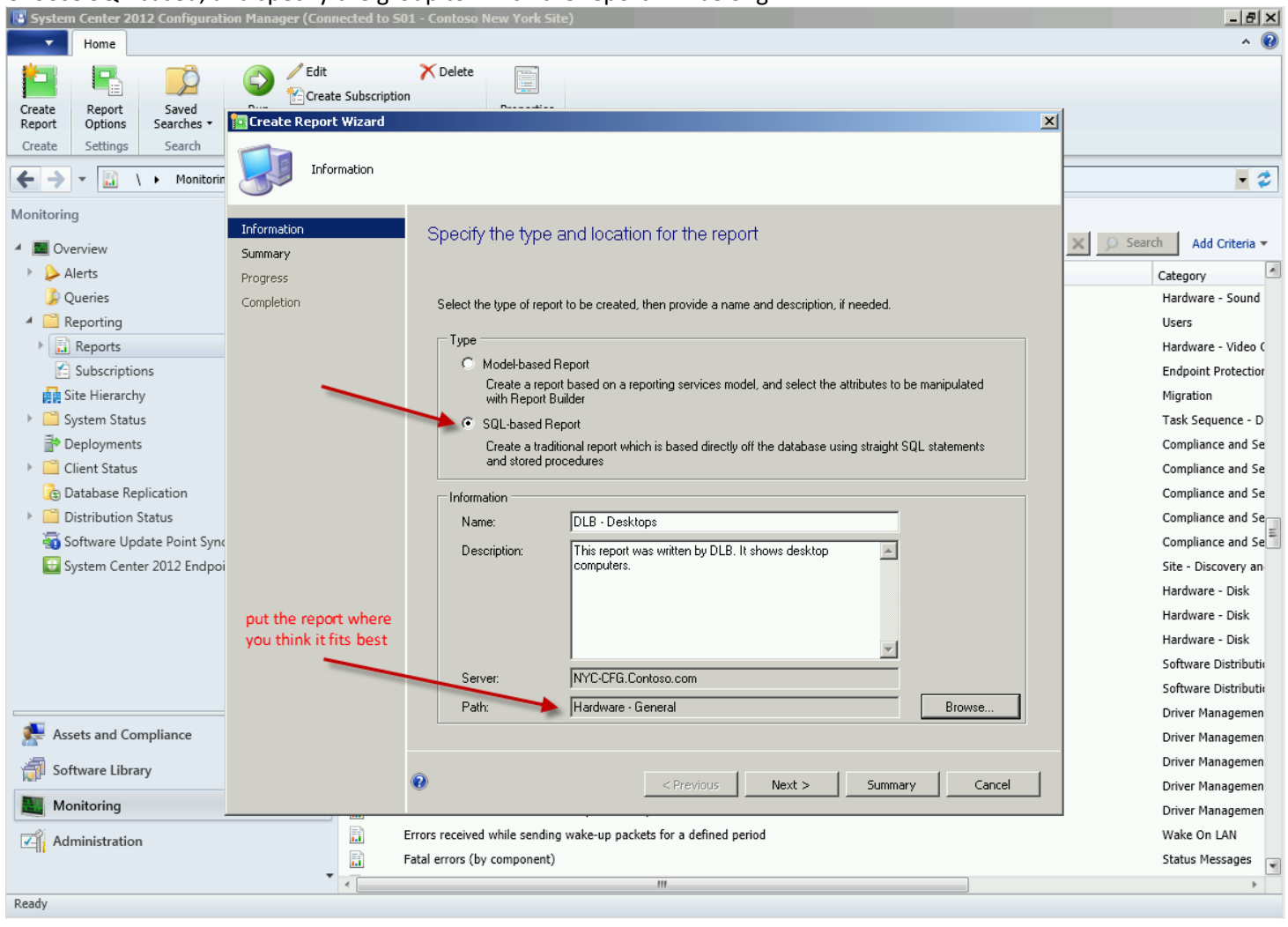

#### This is what comes up when you click through all of the 'OK's and 'Next's:

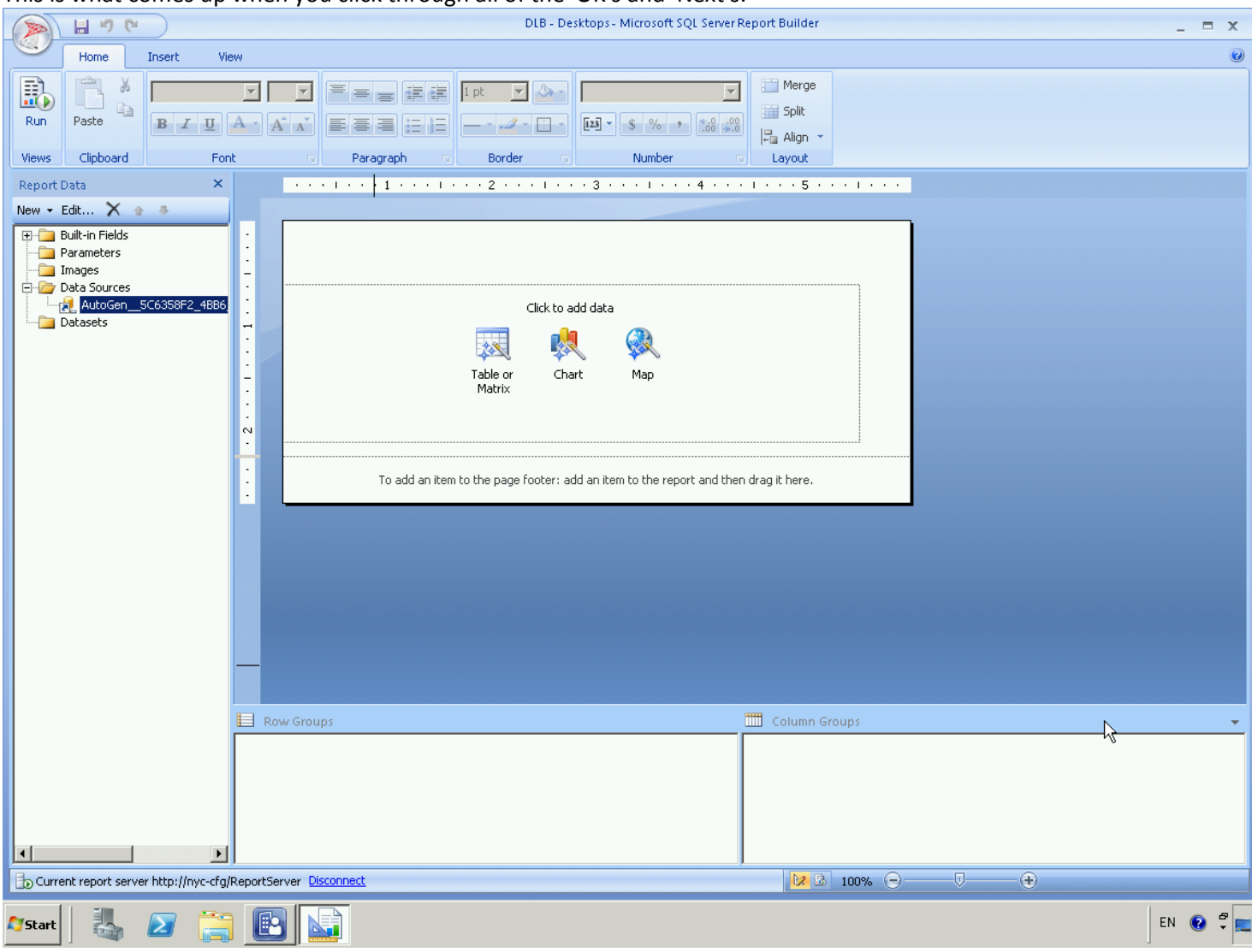

#### LCC the Data Source (which is the database from which the dataset is taken), and test the connection:

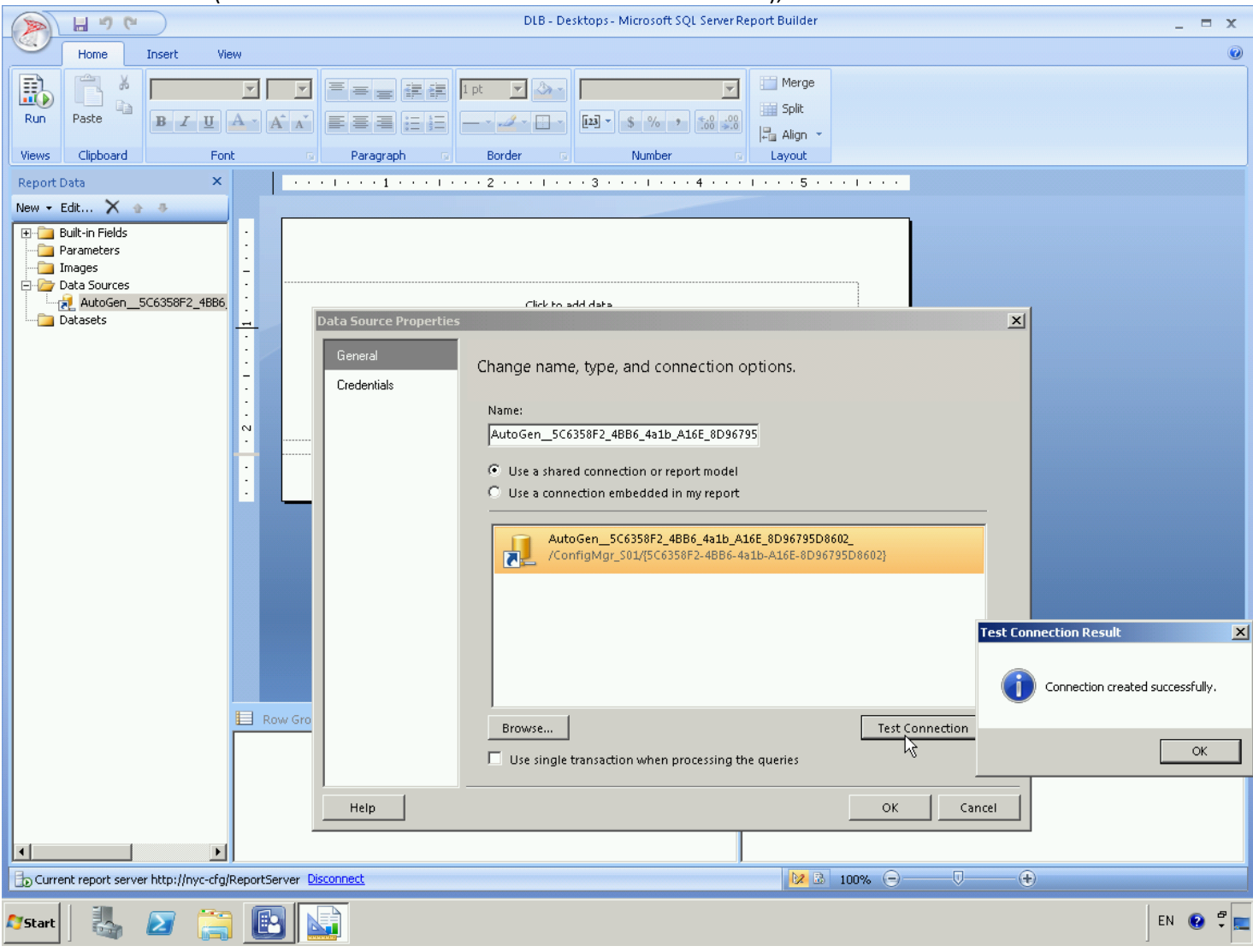

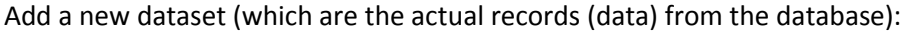

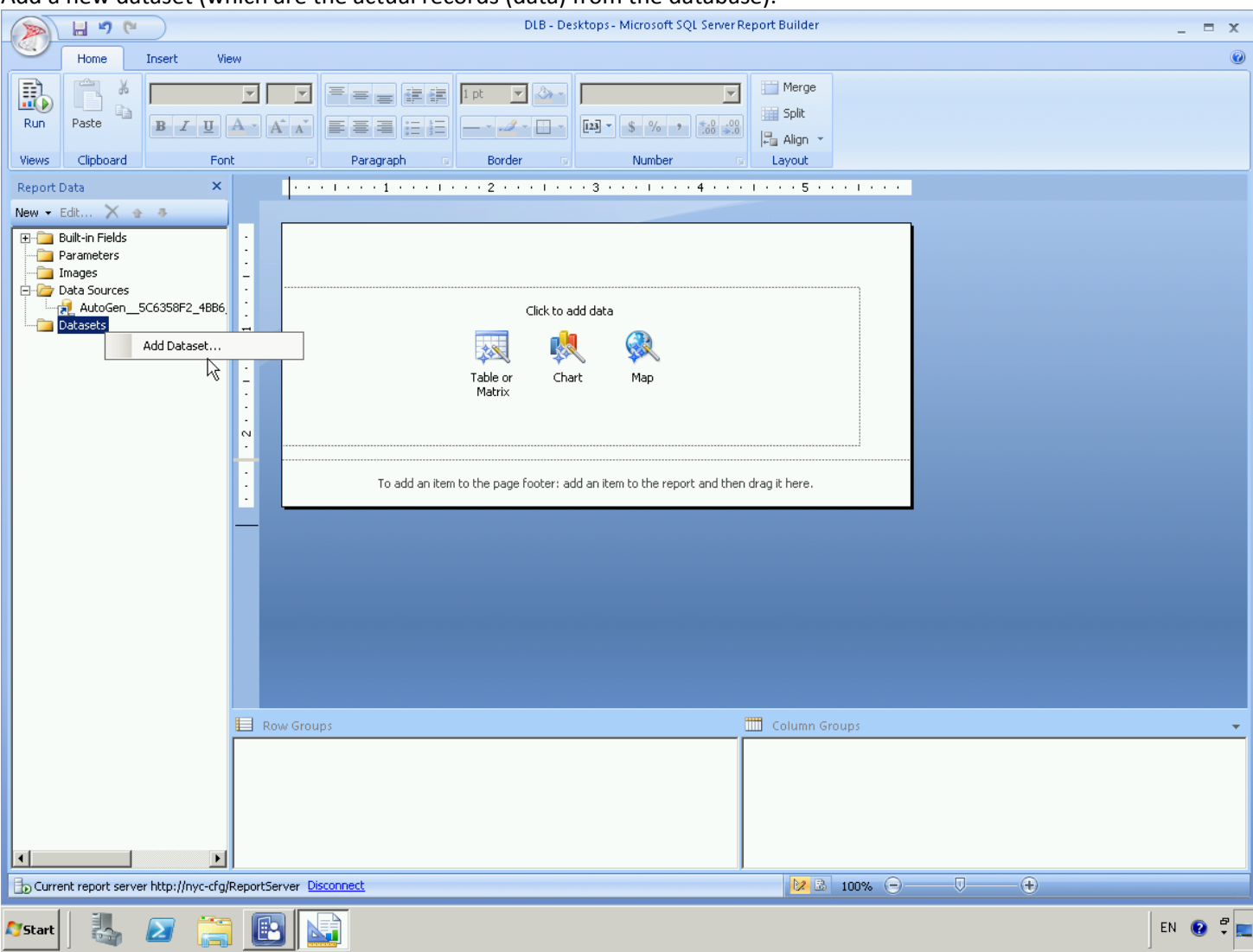

#### Make the dataset properties like this, where the SQL query is one you've written:

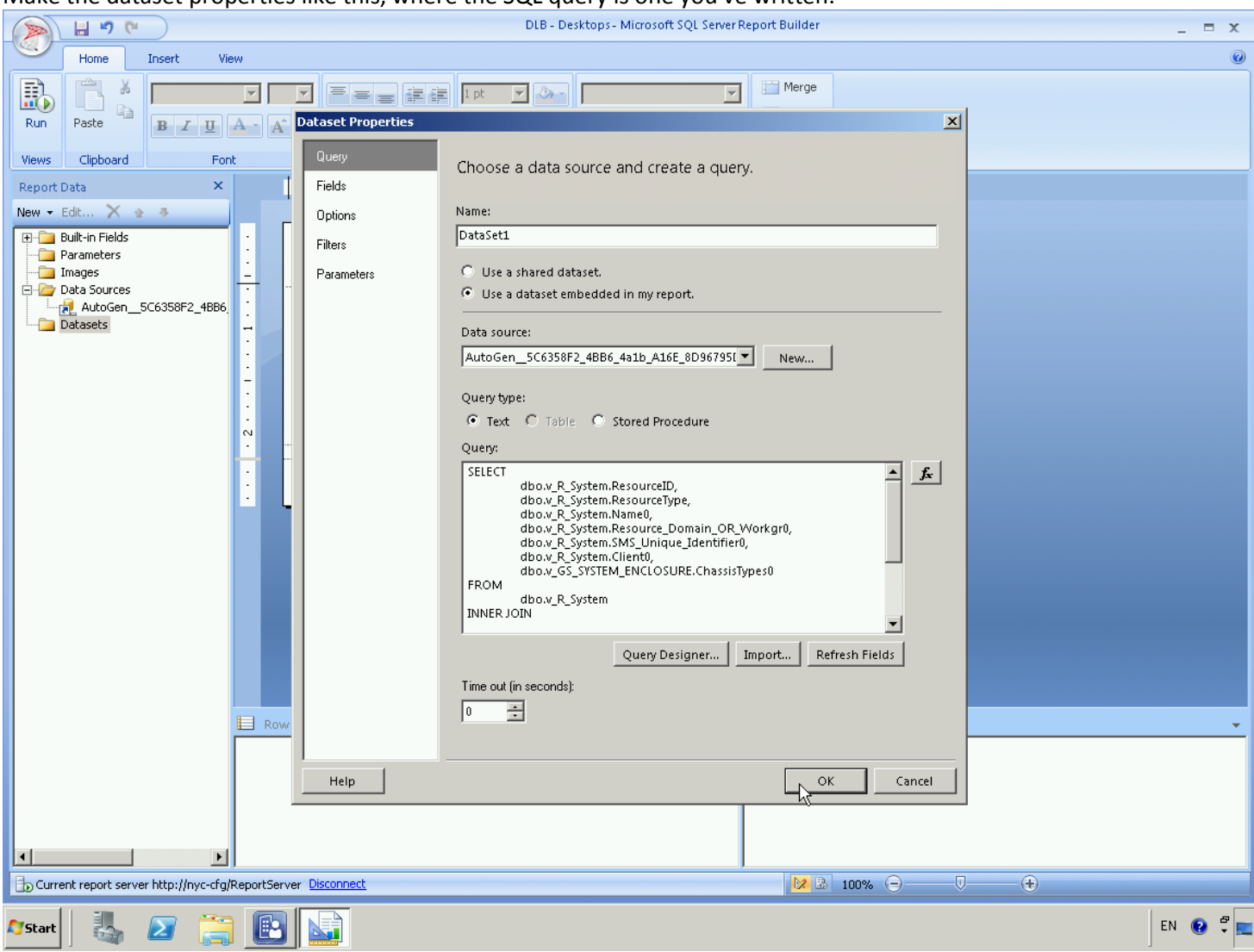

#### As an example, use this SQL query which finds desktop computers:

[http://sccmgeekdiary.wordpress.com/2012/09/06/sccm-2012-reporting-for-dummies-how-to-use-sql-management-studio-to-build-your-sccm](http://sccmgeekdiary.wordpress.com/2012/09/06/sccm-2012-reporting-for-dummies-how-to-use-sql-management-studio-to-build-your-sccm-queries)[queries](http://sccmgeekdiary.wordpress.com/2012/09/06/sccm-2012-reporting-for-dummies-how-to-use-sql-management-studio-to-build-your-sccm-queries)

```
SELECT
         dbo.v_R_System.ResourceID,
         dbo.v_R_System.ResourceType,
         dbo.v_R_System.Name0,
        dbo.v R System.Resource Domain OR Workgr0,
         dbo.v_R_System.SMS_Unique_Identifier0,
         dbo.v_R_System.Client0,
         dbo.v_GS_SYSTEM_ENCLOSURE.ChassisTypes0
FROM
         dbo.v_R_System
INNER JOIN
         dbo.v_GS_SYSTEM_ENCLOSURE
ON 
     dbo.v_R_System.ResourceID =
     dbo.v_GS_SYSTEM_ENCLOSURE.ResourceID
WHERE 
         dbo.v_GS_SYSTEM_ENCLOSURE.ChassisTypes0 = N'3′
```
Note: sometimes it's hard to write the SQL query because you don't know all of the tables and views you need, so you can build an SCCM query, then convert the WQL query code to SQL code as follows:

<http://brothertu.blogspot.com/2010/06/how-to-convert-wql-to-sql-for-sccm-or.html>

#### 2010-06-25

#### how to convert WQL to SQL for a SCCM or sms query

smsprov.log - records WMI provider access to the site database

this is a server log and can be found from the site server: sms\logs

open smsprov.log excute your query you should be able to see the query execution logged in the smsprov.log. Once this has happened, pause the log file so it does not scroll away on you. look for the two lines starting with execute wql= and execute sql=, copy the text out of the bottom pane of the log viewer and paste it into your web report. Posted by Brothertu at 1:38:00 am [34] Labels: SCCM 2007 and SMS

#### You will be prompted for the credentials to use when running this report:

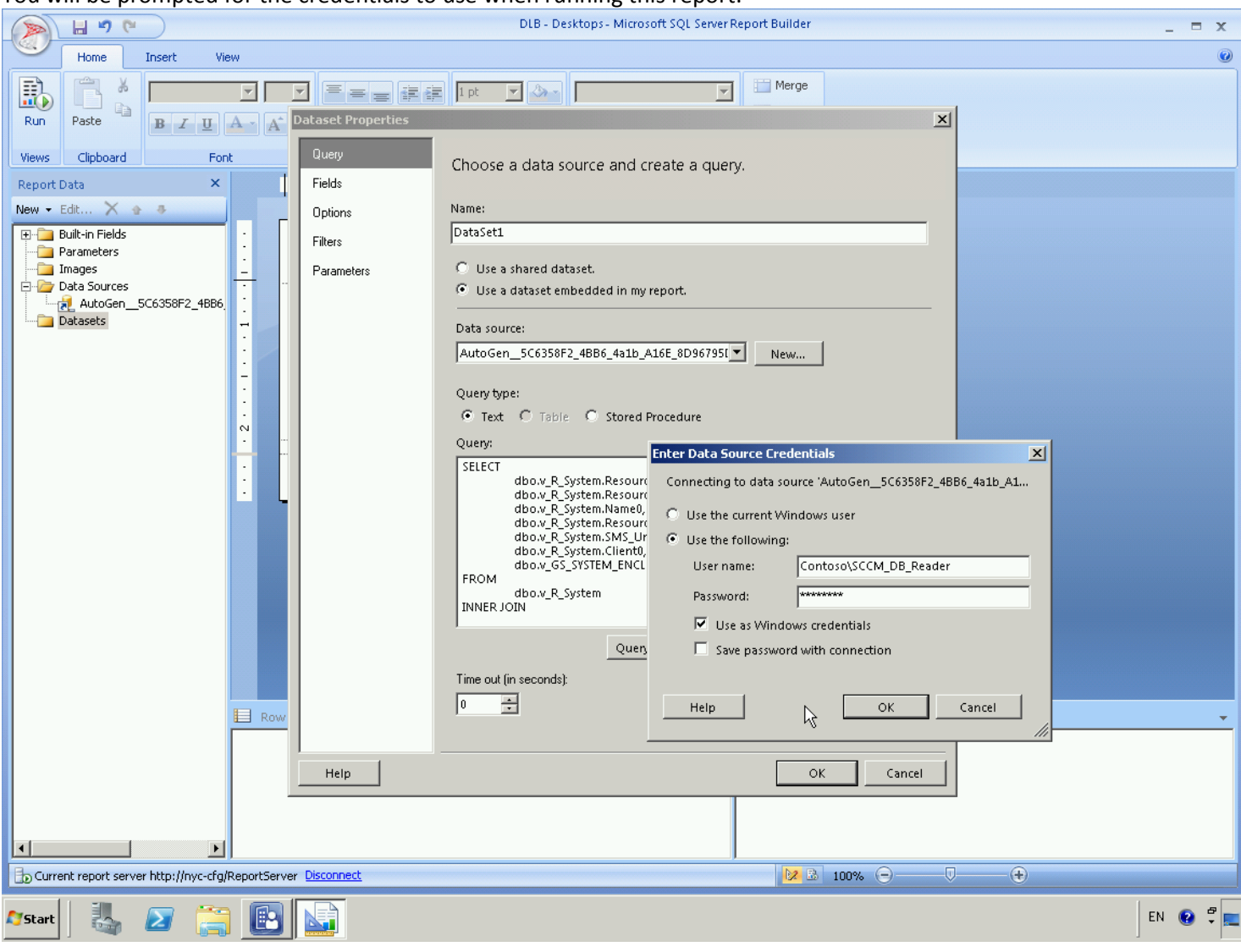

#### If the Username and Password work, you'll be taken to this screen, where the dataset is visible on the left:

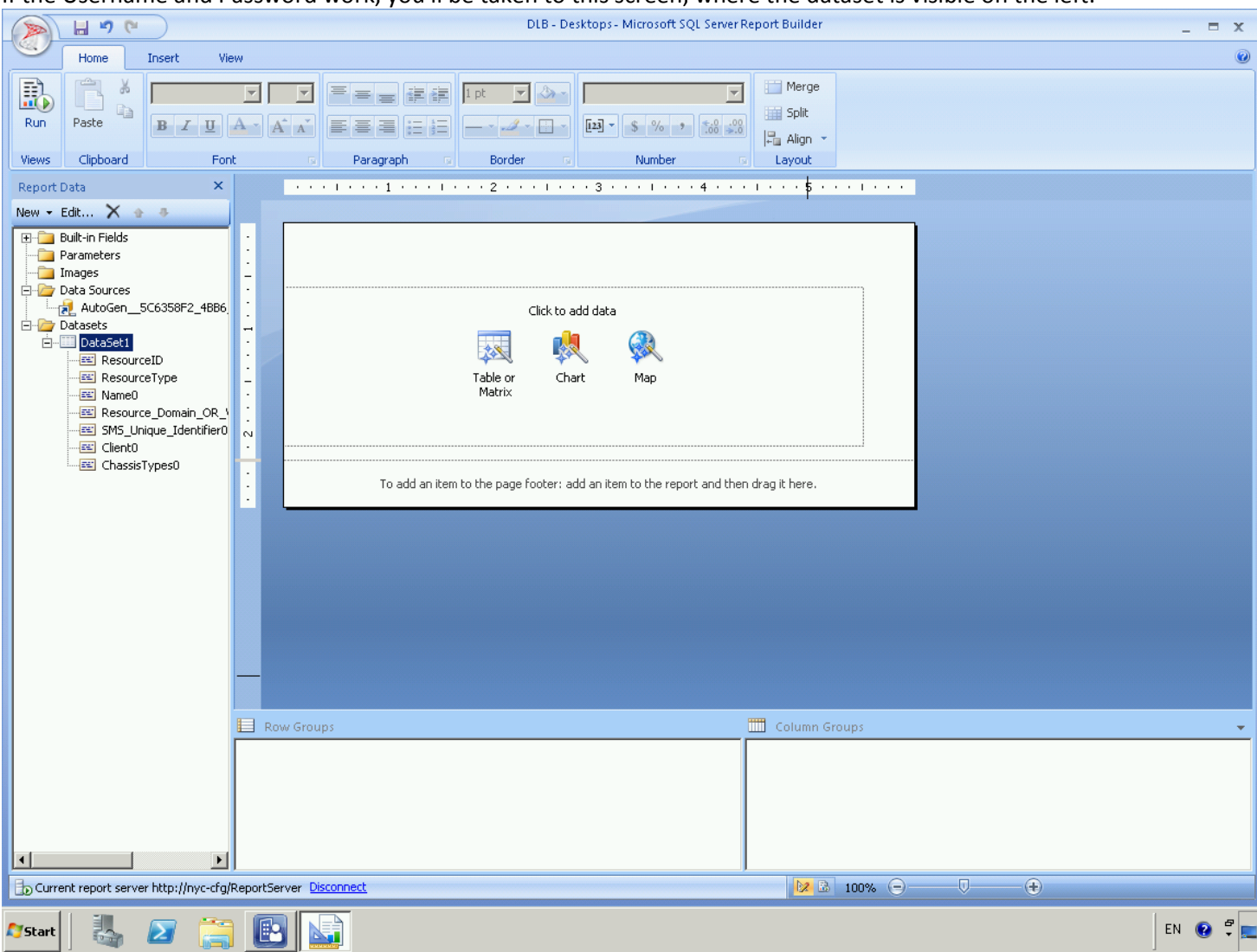

Insert a table:

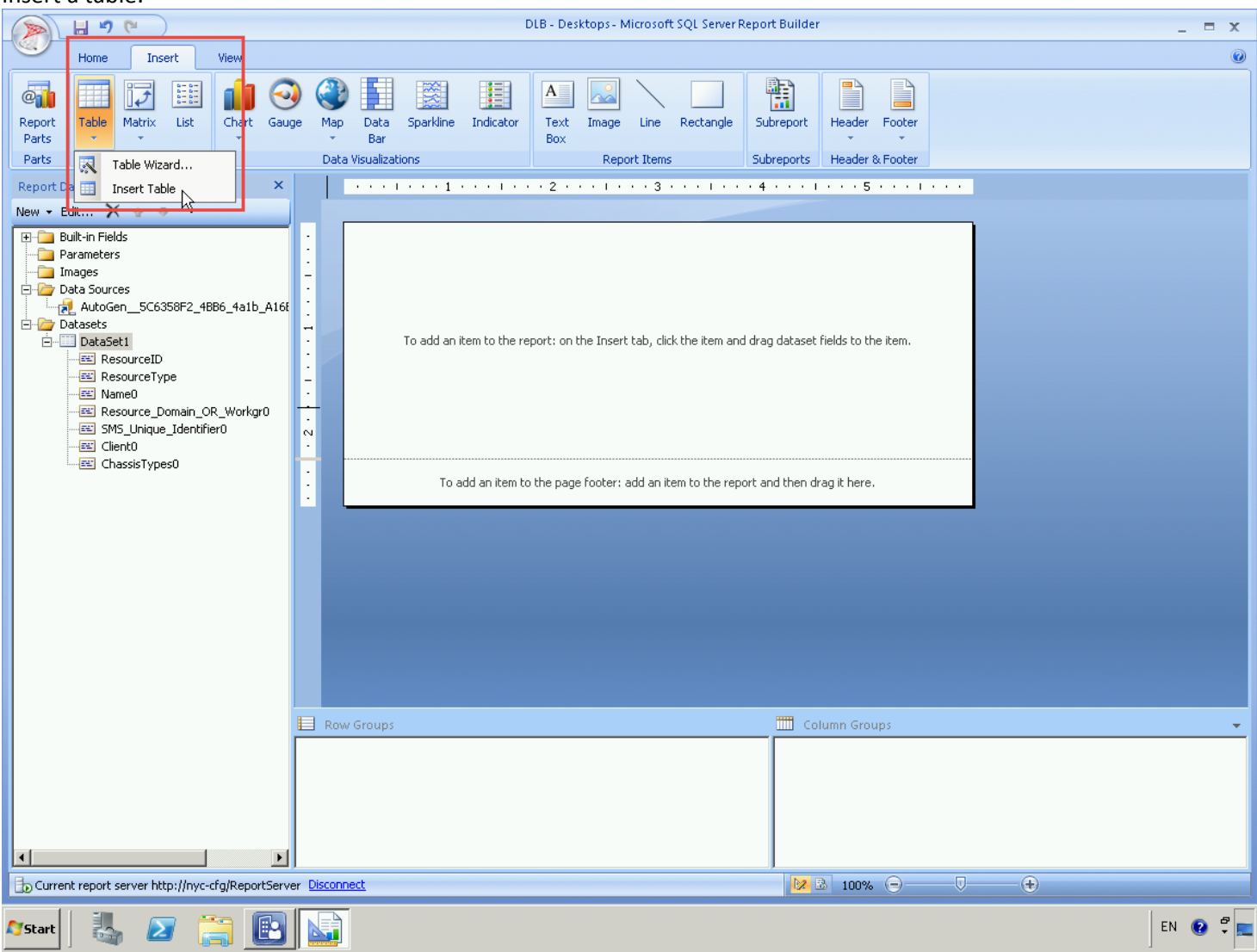

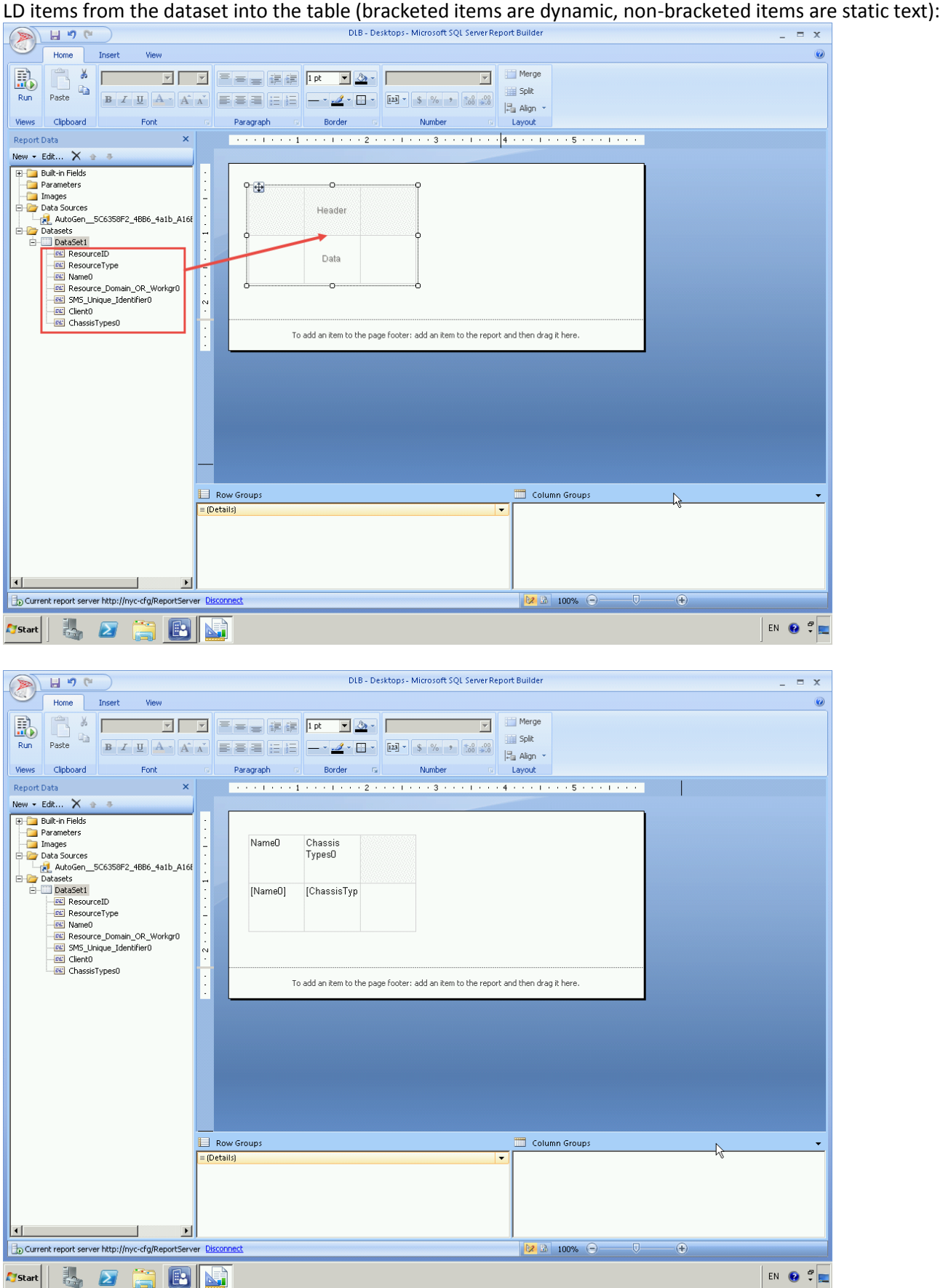

Run the report to see how it looks (be patient, it sometimes takes 10 seconds for ANYTHING to happen, and 30 seconds for the report to finish loading):

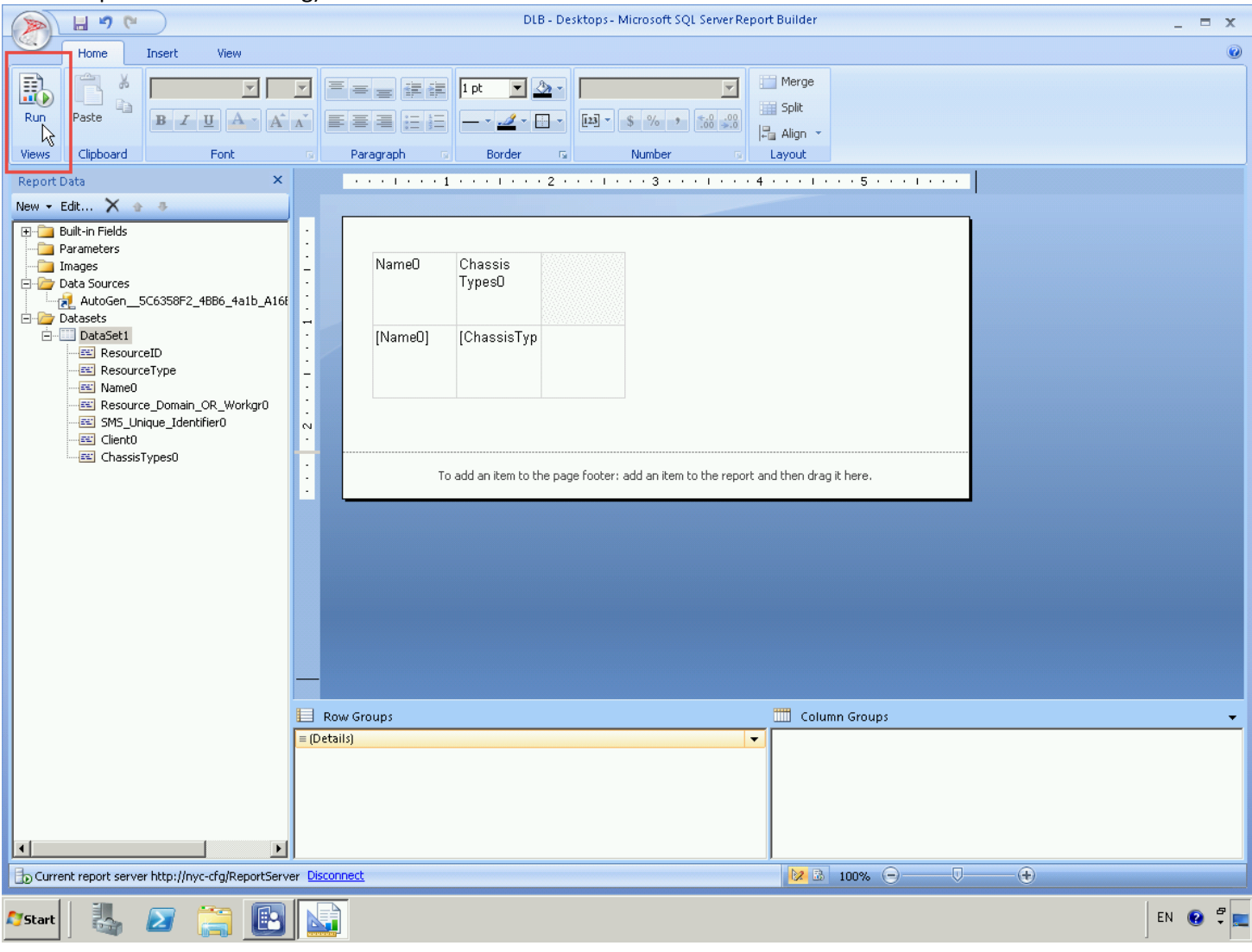

Go back into design mode:

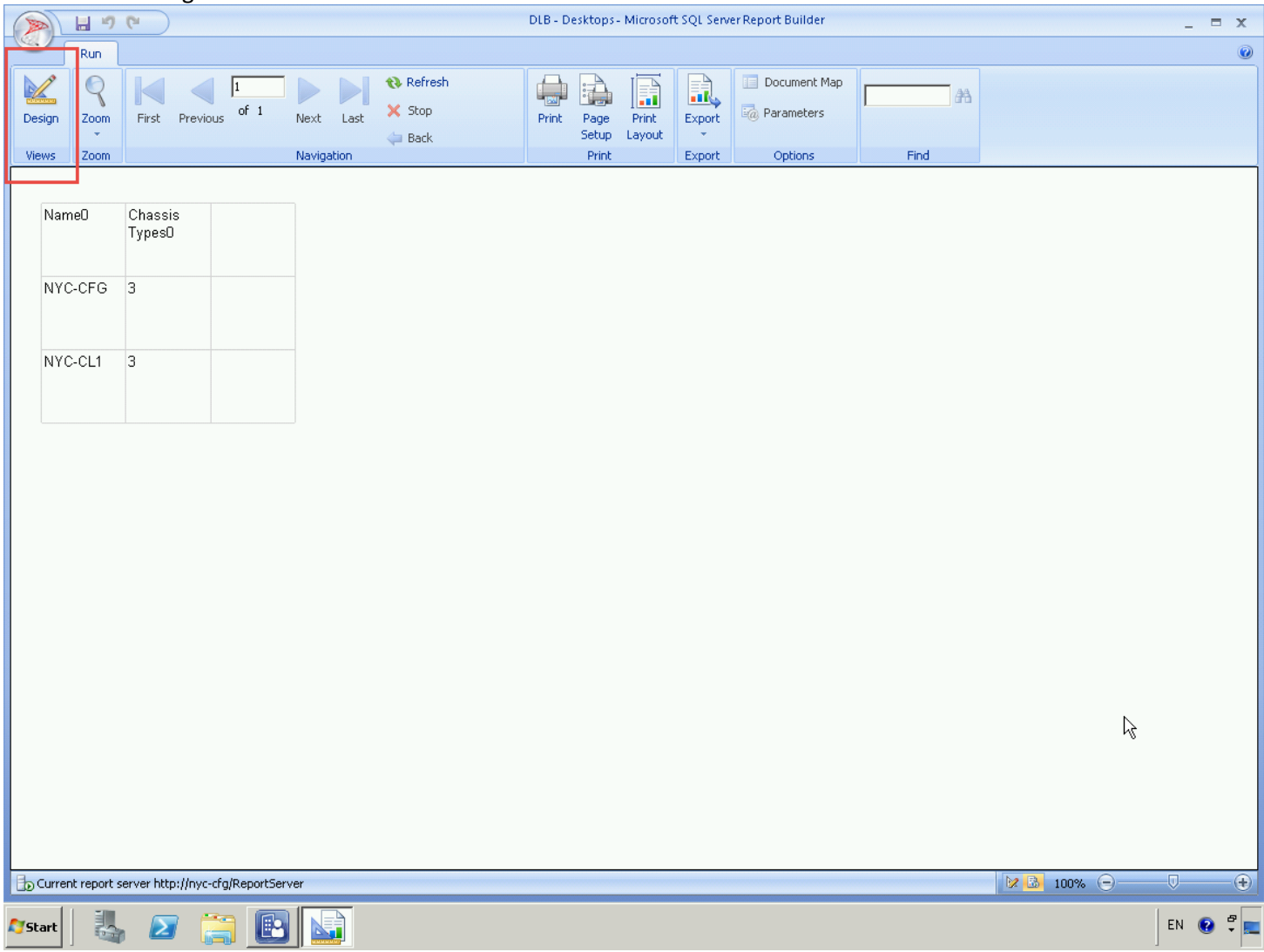

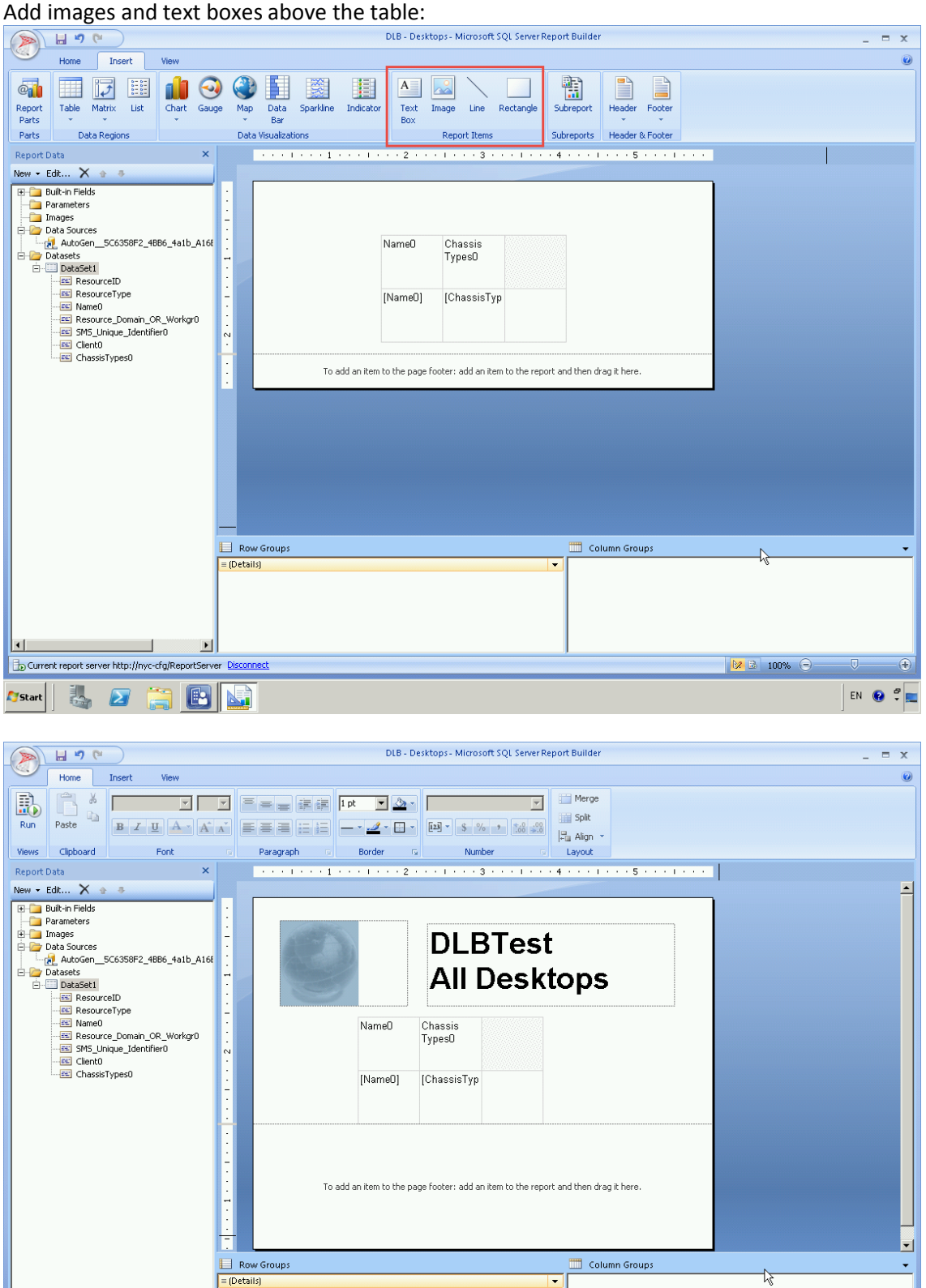

Current report server http://nyc-cfg/ReportServer Disconnect

 $\mathbf{F}$ 

BL

**A** Start

3 2

 $\frac{1}{2}$  3 100%  $\ominus$ 

Ð

 $EN$   $\left|\n\begin{array}{c}\n\mathbf{0} \\
\mathbf{0}\n\end{array}\n\right|$ 

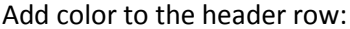

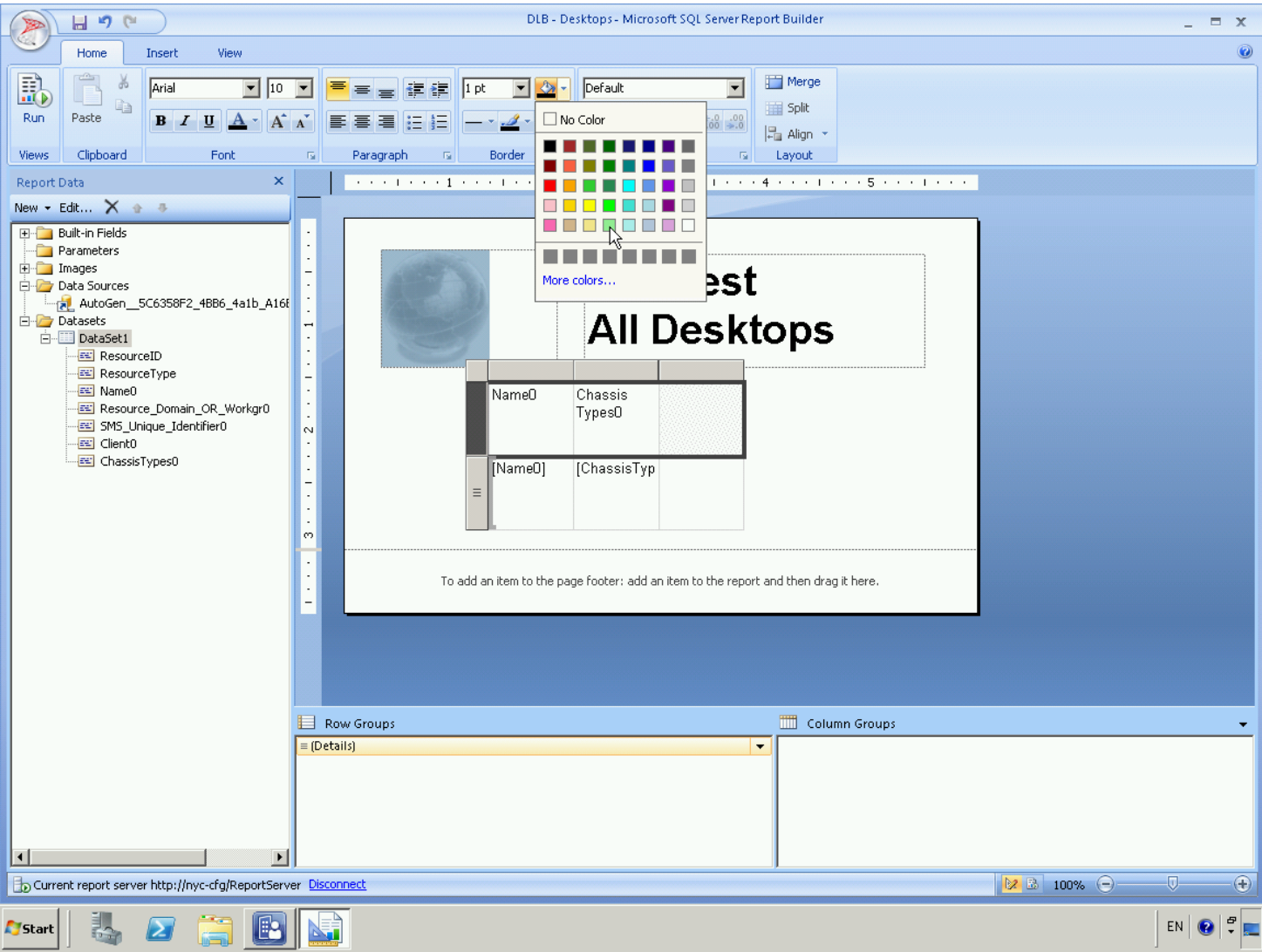

Add sorting to your report table (LC the header of the column so it has a heavy border, then RC that header cell, LC 'Text Box Properties':

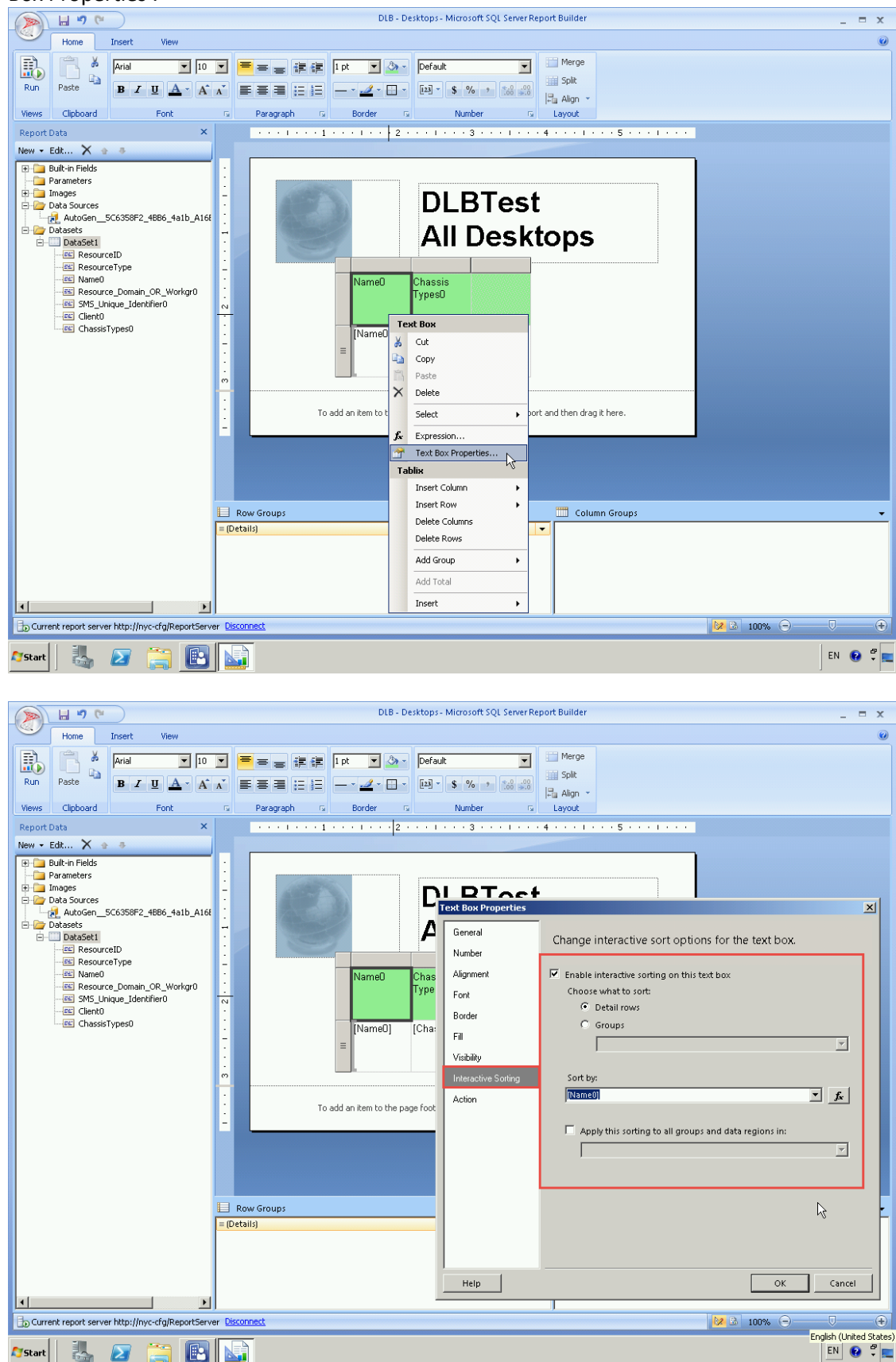

## **Adding a Prompt to your Report:**

#### <http://asithadesilva.wordpress.com/2013/04/01/how-to-prompt-collection-to-a-report-in-sccm-2012/>

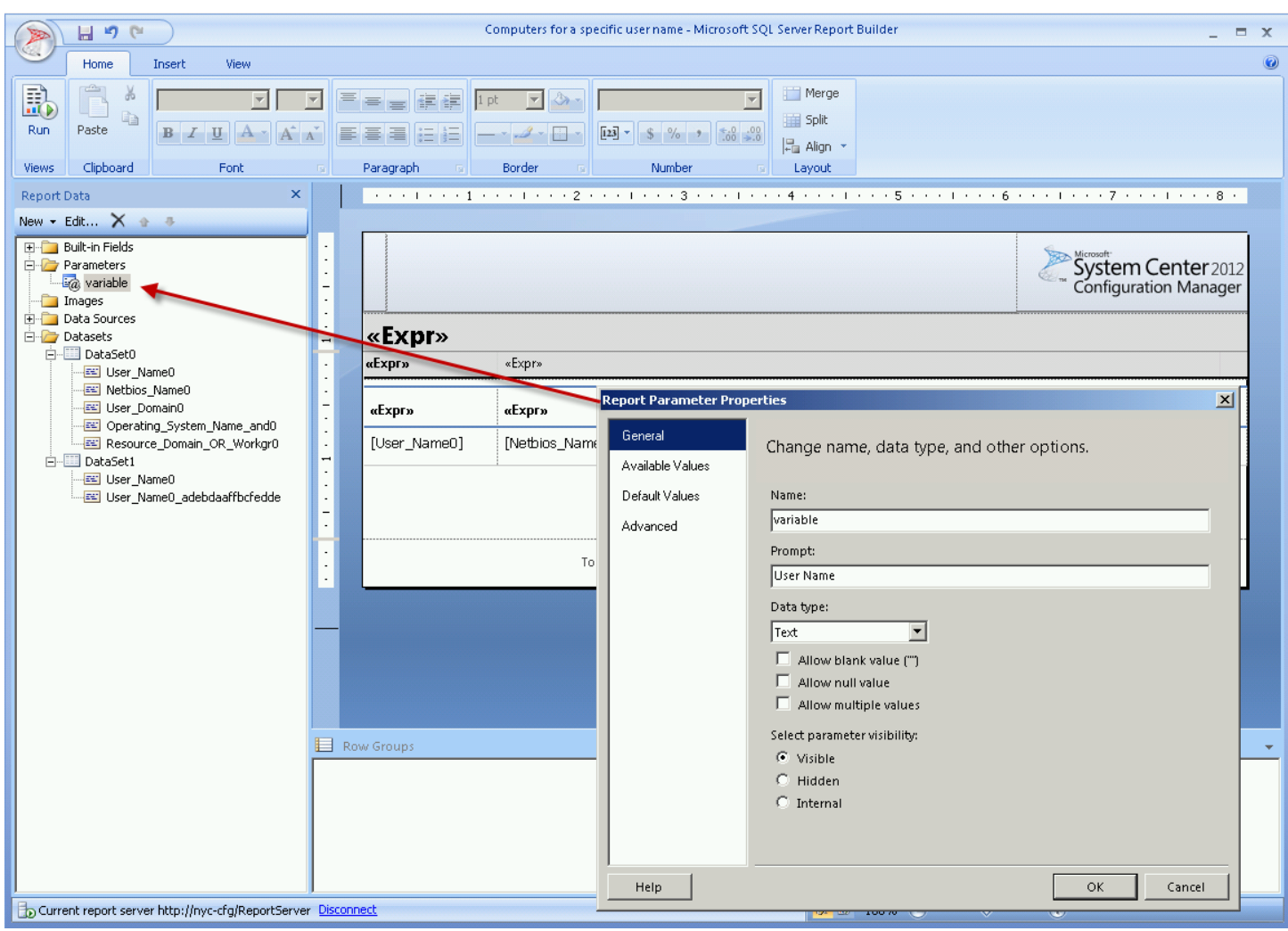

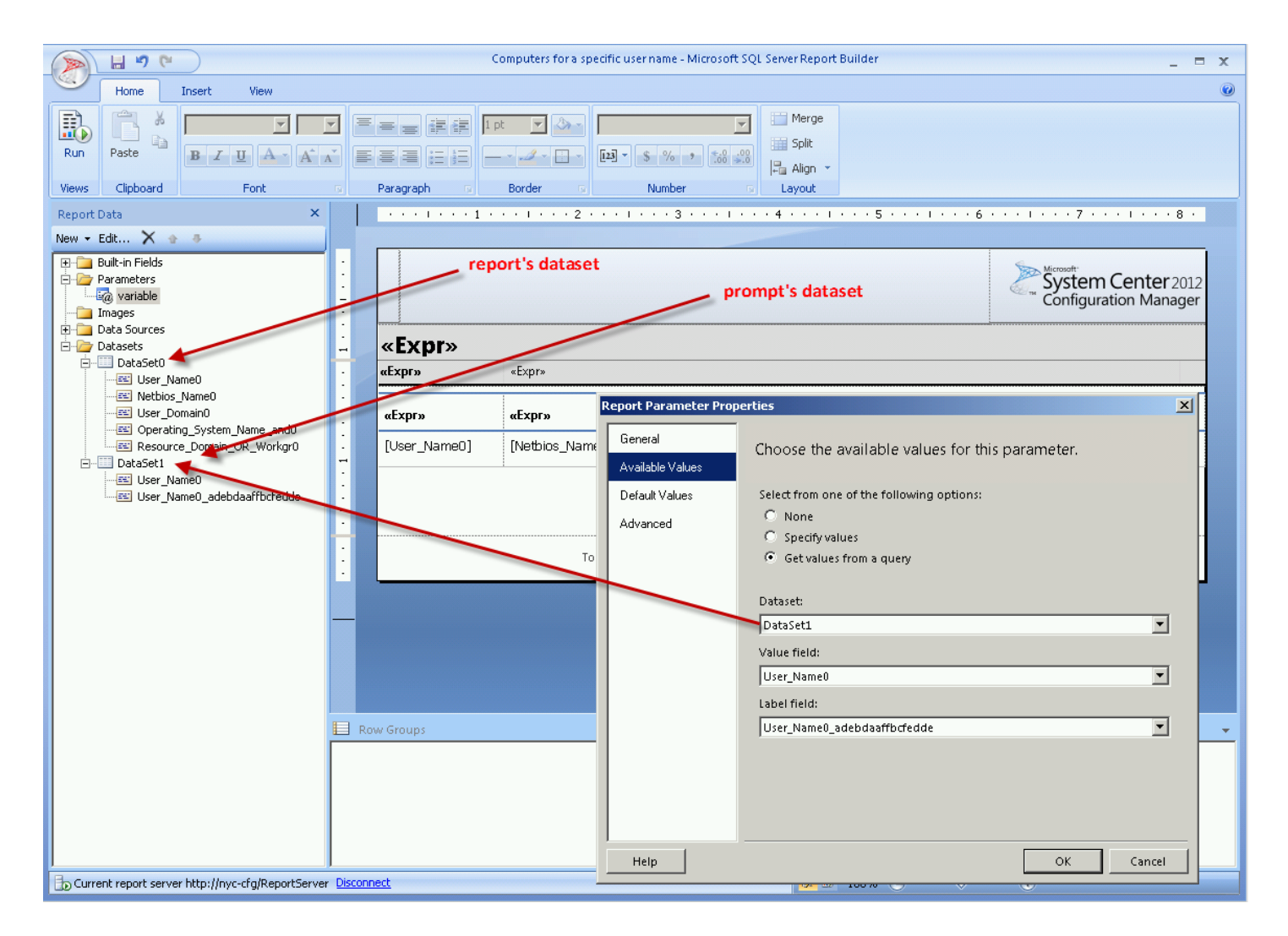

The above two screenshots were taken from the canned 'Computers for a specific user name' report, which has:

Report's dataset (dataset0):<br>| SELECT\_SYS.User\_Name0, SYS.Netbios\_Name0, SYS.User\_Domain0, Operating\_System\_Name\_and0, SYS.Resource\_Domain\_OR\_Workgr0 FROM v\_R\_System SYS WHERE User\_Name0 LIKE @variable ORDER BY SYS.User\_Name0, SYS.Netbios\_Name0

Prompt's dataset (dataset1)begin if  $[Qf$ ilterwildcard = " $]$ SELECT DISTINCT SYS.User\_Name0 from v\_R\_System SYS Order by SYS.User\_Name0 else SELECT DISTINCT SYS.User\_Name0 from v\_R\_System SYS WHERE SYS.User\_Name0 like @filterwildcard Order by SYS.User\_Name0 end